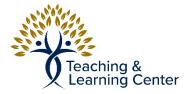

## Kaltura Quick Start Guide

## Introduction

The Kaltura Video platform is a web-based application that allows users to record, edit, and share videos. CBU has a Kaltura video license that gives faculty, staff, and students the ability to create videos. Kaltura videos can be shared via a URL or embedded into a HTML page.

Link to video tutorials:

- How to download Kaltura Capture Tool
- How to use the Kaltura Capture Tool

## How to Download and Use the Kaltura Capture Tool

- 1. Browse to <u>https://calbaptist.mediaspace.kaltura.com</u>.
- 2. Click the "Guest" button in the upper right.
- 3. Click the "Login" button.

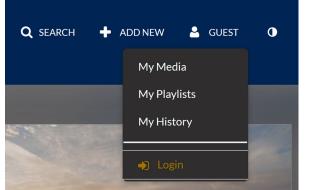

- 4. Login to the site using your CBU username and password.
- 5. Click the "Add New" button.
- 6. Click the "Kaltura Capture" option. The "Kaltura Capture" application will download and open on the computer.

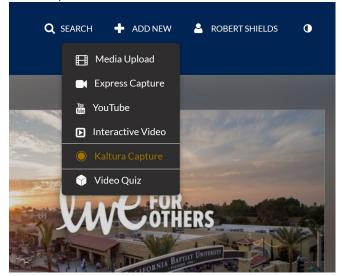

- <image><complex-block><complex-block><complex-block>
- 7. Select the Screen, Webcam, and Microphone that you wish to record.

- 8. Click the Record button (red circle).
- 9. Click the "Stop recording" button to confirm that the recording is complete.

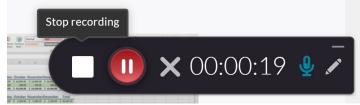

- 10. (Optional) Enter the Title, Description, and Tags for the video.
- 11. Click the "Save and Upload" button.
- 12. Click the link to the recording once the media upload has completed. You will be taken to the Media Page for the video.
- 13. Click the "Actions" drop-down menu.
- 14. Click "Publish."

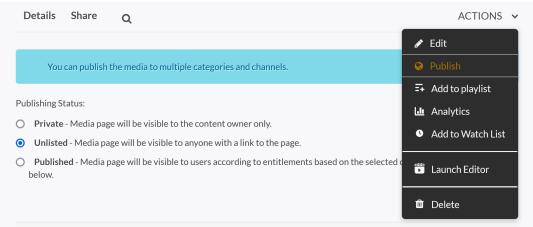

- 15. Select a "Publishing Status" for the video. "Unlisted" is a commonly selected option.
- 16. Click the "Save" button.
- 17. Click the "Share" tab.

- 18. Select a share method.
  - Link to Media Page: The link can be shared in an email, LMS announcement, etc.
  - Embed: The HTML code can be embedded in a text editor.
  - Email: An email containing the link is generated (using your computer's default email client).

| Details                                                             | Attachments | Share | Q |  |
|---------------------------------------------------------------------|-------------|-------|---|--|
| Link to Media Page Embed Email                                      |             |       |   |  |
| /calbaptist.mediaspace.kaltura.com/media/Kaltura+Capture+recording+ |             |       |   |  |